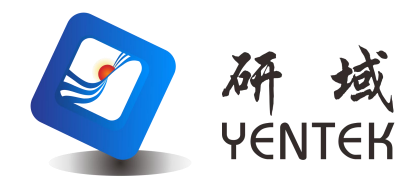

# 用户手册<br>User Manual

Intel<sup>®</sup> Geminilake Processor ITX-M41E VER:1.2

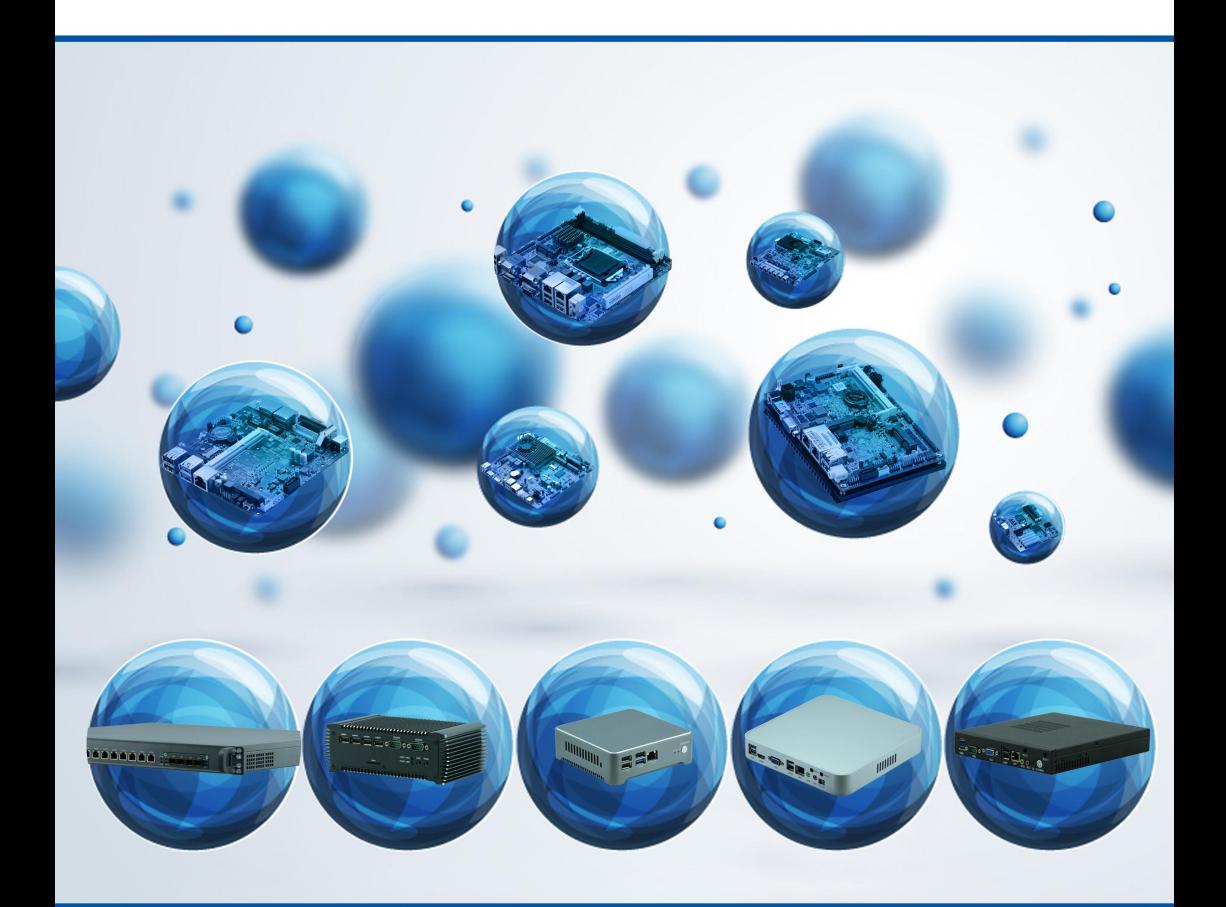

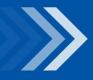

物联网解决方案领航者

### 说 明

除列明随产品配置的配件外,本手册包含的内容并不代表本公司的承诺,本公司 保留对此手册更改的权利,且不另行通知。对于任何因安装、使用不当而导致的直接、 间接、有意或无意的损坏及隐患概不负责。

订购产品前,请向经销商详细了解产品性能是否符合您的需求。本手册所涉及到 的其他商标,其所有权为相应的产品厂家所拥有。

本手册内容受版权保护,版权所有。未经许可,不得以机械的、电子的或其它任 何方式进行复制。

欲知更多信息,请访问:

研域工控网站: https://www.hanzsung.com/

研域工控技术支持邮箱: sh.fawang@hanzsung.com

研域工控技术支持手机:19129353172(企业微信同号)

研域工控技术支持企业微信号 研域商城微信号

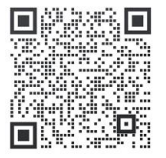

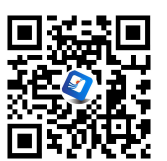

### 订购信息

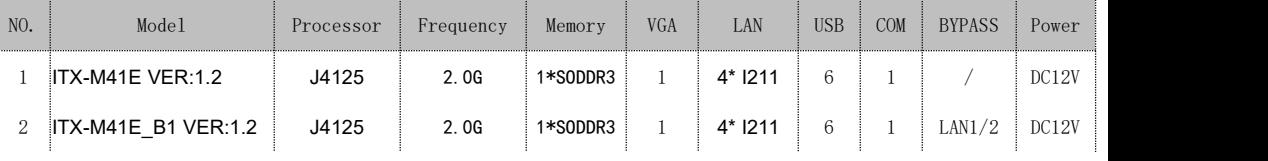

以上订购信息供参考,具体请咨询业务

### 温馨提示

、产品使用前,务必请仔细阅读产品说明书。

、对未准备安装的主板,应将其保存在防静电保护袋中。

、在从包装袋中拿主板前,应将手先置于接地金属物体上一会儿,以释放身体及手中的 かいしゃ おおや かいしん かいしん かいしん おおし かいしん かいしん かいしん かいしん かいしん しゅうしょく

、在使用前,宜将主板置于稳固的平面上。

、请保持主板的干燥,散热片的开口缝槽是用于通风,避免机箱内的部件过热。请勿将 此类开口掩盖或堵塞。

、在将主板与电源连接前,请确认电源电压值。

、请将电源线置于不会被践踏的地方,且不要在电源线上堆置任何物件。

、当您需连接或拔除任何设备前,须确定所有的电源线事先已被拔掉。

、为避免人体被电击或产品被损坏,在每次对整机、板卡进行拔插或重新配置时,须先 关闭交流电源或将交流电源线从电源插座中拔掉。

、请留意手册上提到的所有注意和警告事项。

、为避免频繁开关机对产品造成不必要的损伤,关机后,应至少等待 30 秒后再开机。

、设备在使用过程中出现异常情况,请找专业人员处理。

、请不要将本设备置于或保存在环境温度高于70℃上,否则会对设备造成伤害。

注意:如果电池换置不当,会产生爆炸的危险。请务必使用同一型号的或者相当类型的 且为制造商推荐的电池。

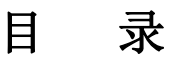

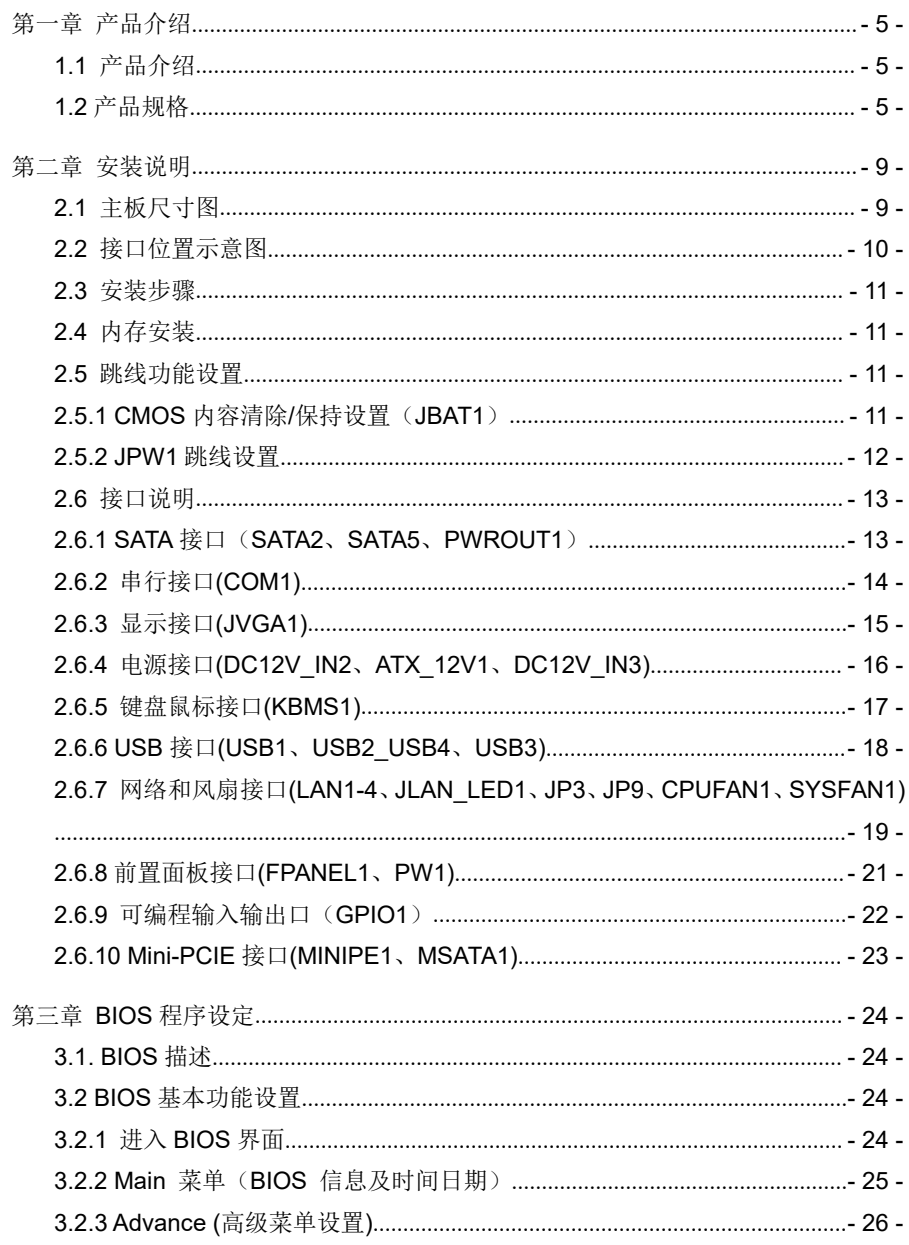

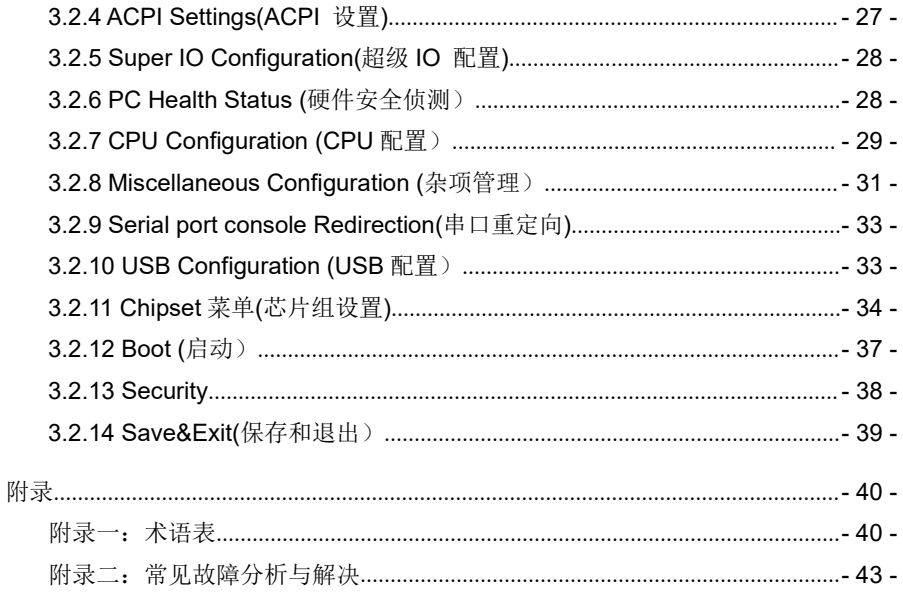

# <span id="page-5-0"></span>第一章 产品介绍

### <span id="page-5-1"></span>**1.1** 产品介绍

ITX-M41E是一款采用无风扇散热设计,无噪音,可避免风扇带来的积尘问题,非 常适用于恶劣的工控环境的工业主板,集成[Intel®Celeron](https://ark.intel.com/zh-cn/products/128984/Intel-Pentium-Silver-J5005-Processor-4M-Cache-up-to-2-80-GHz-) J4125 2.0GHz 四核四线程 处理器,具有较强数据处理和运算能力。集成4个Intel WGI211AT千兆网卡,具有优异 的网络性能,提供更稳定和可靠性的网络。支持一组或二组BYPASS功能,能够使系 统在遇到断电、硬件故障、系统死机等情况时,根据程序设定自动切换到BYPASS或 正常状态,为客户提供理想的网络解决方案,帮助网络平台实现大流量数据流畅、实 时传输,提高数据可用性和安全性,主板内置还提供2个Mini-PCIE插槽,支持SSD、 WIFI、3G模块,1个2.5寸标准的笔记本硬盘位,无需数据线连接可直接安装硬盘,传输速 度可达6Gbps。

该产品兼具了稳定可靠的工业级性能和网络安全管理的优势,可广泛应用于网络 虚拟专用网、流量控制、网络防火墙或其它网络应用。

### <span id="page-5-2"></span>**1.2** 产品规格

▶ 处理器

集成[Intel®Celeron](https://ark.intel.com/zh-cn/products/128984/Intel-Pentium-Silver-J5005-Processor-4M-Cache-up-to-2-80-GHz-) J4125 2.0GHz 四核四线程处理器 ,TDP 10W 可兼容Intel® [Gemini](https://ark.intel.com/zh-CN/products/codename/83915/Gemini-Lake) Lake 全系列CPU,可供客户灵活选择

芯片组

SOC **SOC Example 20** 

▶ 内 存

1\* SODIMM插槽,支持单通道2400MHz DDR4内存,最大支持8GB

> 显示功能

集成Intel® UHD Graphics 600核心显卡,1\* VGA显示输出

网络功能

4\* Intel I211千兆网卡,支持网络唤醒、PXE功能

可支持一组或两组BYPASS功能(可选)

扩展总线

1\* Mini-PCIE插槽,支持WIFI、4G模块,

### 存储功能

- 1\* SATA 2.5寸笔记本硬盘位,可直接安装硬盘, 传输速度可达6Gbps
- 1\* 标准的7PIN SATA3.0硬盘接口
- 1\* MSATA插槽,支持Intel协议的SSD固态硬盘,传输速度可达6Gbps

Note:2.5寸硬盘位与7pin SATA为自适应二选一

- 背板I/O接口
	- 1\* 12V DC电源输入接口
	- 4\* RJ-45 千兆网络接口
	- 1\* CISCO标准的RS232串行接口
	- 2\* USB 2.0接口
	- 1\* 电源开关
	- 2\* 电源/硬盘LED指示灯
	- 4\* 网络指示灯,4\* 网络数据传输指示灯
- > 内置接口
	- 1\* 4pin ATX电源接口(可做12V输入输出电源接口)
	- 4\* USB 2.0接口 2\*5Pin
	- 1\* JVGA接口 1\*12Pin
	- 1\* 网络指示灯 2\*8Pin
	- 1\* PS/2键盘接口 1\*6Pin(预留可选,与GPIO为二选一)
	- 1\* 前面板开关按钮和指示灯接口 2\*5Pin
	- 1\* 硬盘供电接口 1\*4pin
	- 1\* SIM卡座
- GPIO功能

支持4路输入输出GPIO功能

> 散热系统

无风扇散热设计, 预留1\*4pin CPU风扇接口和1\* 4pin系统风扇接口

 $\triangleright$  BIOS

64Mb Flash ROM

Watchdog功能

支持硬件复位功能(256级,0~255秒)

电源特性

采用DC 12V电源供电

- > 尺寸、环境
	- 主板尺寸:170mm x 170mm
	- 工作温度:-10℃~60℃
	- 工作湿度:5~90%相对湿度,无冷凝
	- 贮存温度:-20℃~60℃

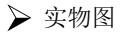

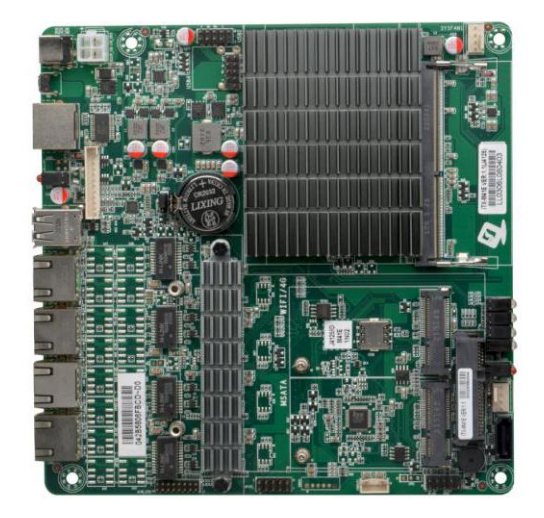

图一:ITX-M41E VER:1.2 主板正面图

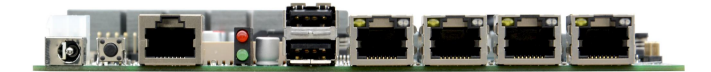

图二: ITX-M41E VER:1.2 主板 I/O 图

### <span id="page-9-0"></span>第二章 安装说明

### <span id="page-9-1"></span>**2.1** 主板尺寸图

下图为 ITX-M41E 的正面接口位置和尺寸图。在安装设备的过程中必须小心,对 于有些部件,如果安装不正确,它将不能正常工作。

注意:操作时,请戴上静电手套,因为静电有可能会损坏部件。

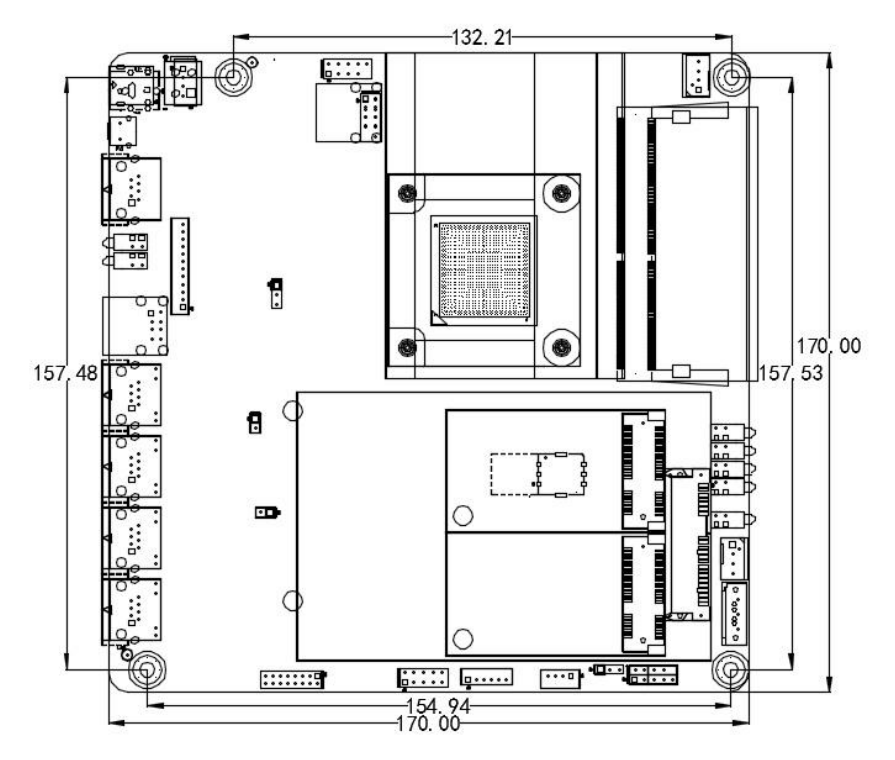

ITX-M41E VER:1.2 主板尺寸图

提示:

1.请务必选择合适的螺钉和使用正确的安装方法,否则可能损坏主板。

2.如何识别跳线、接口的第1针脚,观察插头插座旁边的文字标记,会用三角符号或 "1"或加粗的线条表示;看看背面的焊盘,方型焊盘为第 1 针脚,在插设备与连接线 时注意区分第一脚,否则会损坏主板。

### <span id="page-10-0"></span>**2.2** 接口位置示意图

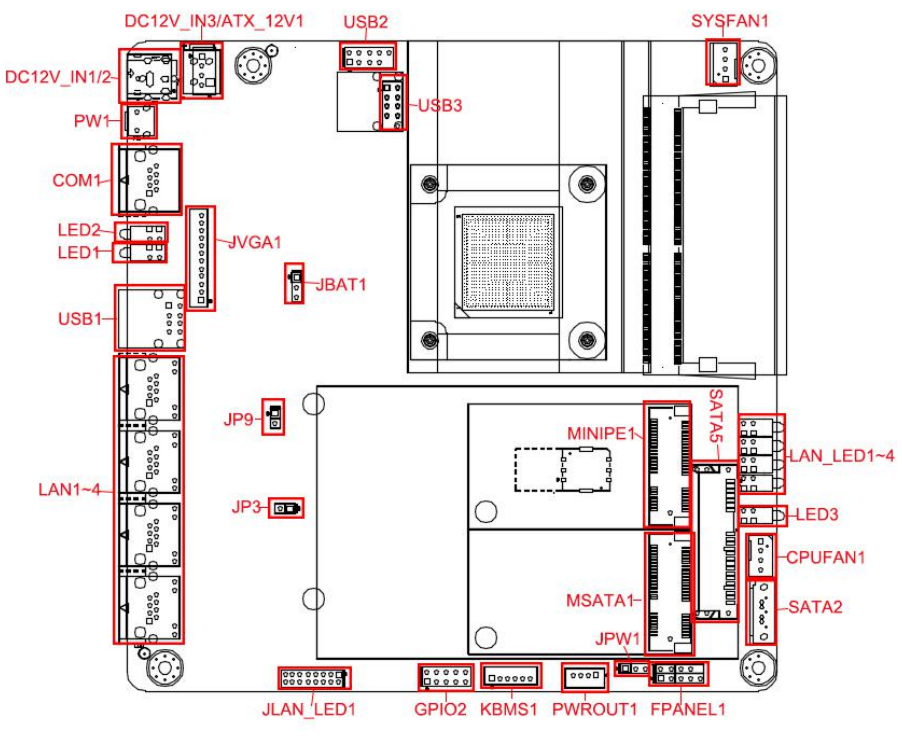

ITX-M41E 接口位置图

### 提示:

如何识别报警声:(长鸣声为系统内存出错;短"嘀"一声为开机声)。

#### <span id="page-11-0"></span>**2.3** 安装步骤

请依照下列步骤组装您的电脑:

- 1. 参照用户手册将 ITX-M41E 上所有 Jumper (跳线帽) 调整正确。
- 2.安装其他扩展卡。
- 3.连接所有信号线、电缆、面板控制线路以及电源供应器。
- 4. 启动计算机, 完成 BIOS 程序的设置。

### 本主板关键元器件都是集成电路,而这些元件很容易因为遭受静电的影响而损 坏。因此,请在正式安装主板之前,请先做好以下的准备:

- 1.拿主板时手握板边,尽可能不触及元器件和插头插座的引脚。
- 2. 接触集成电路元件(如 CPU、RAM 等)时,最好戴上防静电手环/手套。
- 3.在集成电路元件未安装前,需将元件放在防静电垫或防静电袋内。
- 4.在确认电源的开关处于断开位置后,再插上电源插头。

### <span id="page-11-1"></span>**2.4** 内存安装

本主板配有 1 条 SO-DIMM 插槽。安装内存条时请注意以下两点:

- 1.安装时,将内存条的缺口与插槽的缺口对齐后在用力插紧。
- 2.选择内存条时必须选择支持本主板规格的内存条。

### <span id="page-11-2"></span>**2.5** 跳线功能设置

在进行硬件设备安装之前请根据下表按照您的需要对相应的跳线进行设置。

提示: 如何识别跳线、接口的第 1 针脚, 观察插头插座旁边的文字标记, 会用"1"或加 粗的线条或三角符号表示;看看背面的焊盘,方型焊盘为第 1 针脚;所有跳线的针脚 1 旁都有 1 个白色箭头。

### <span id="page-11-3"></span>**2.5.1 CMOS** 内容清除**/**保持设置(**JBAT1**)

CMOS 由板上钮扣电池供电。清 CMOS 会导致永久性消除以前的系统设置并将其 设为原始(出厂设置)系统设置。

其步骤:(1)关闭计算机,断开电源;

- (2)使用跳线帽短接"JBAT1"管脚 2 和 3 短接 5~6 秒, 然后还原为 1-2;
- (3)开机按键盘中的"Delete"键进入 BIOS 界面;
- (4)进入 BIOS 界面按"F9"键----"回车"重载最优缺省值;
- (5)按 F10 保存并退出设置。

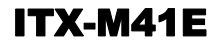

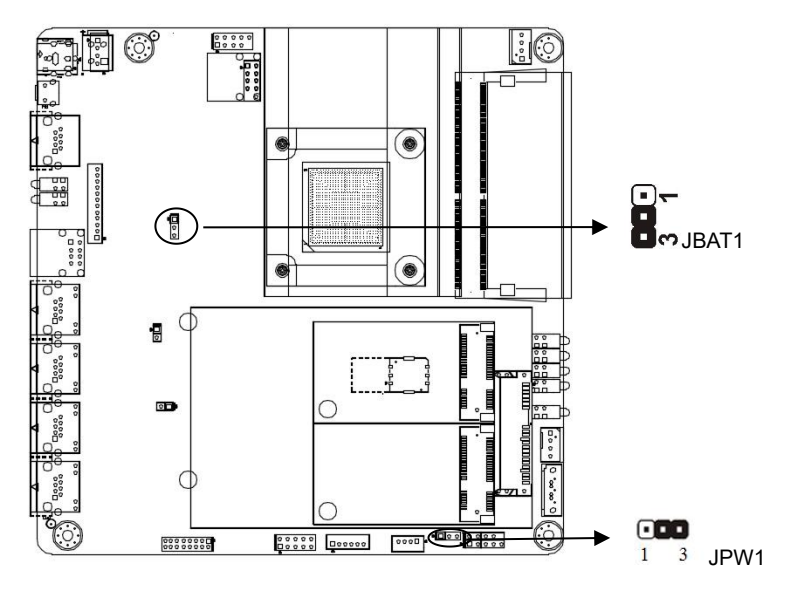

### **JBAT1** 定义:

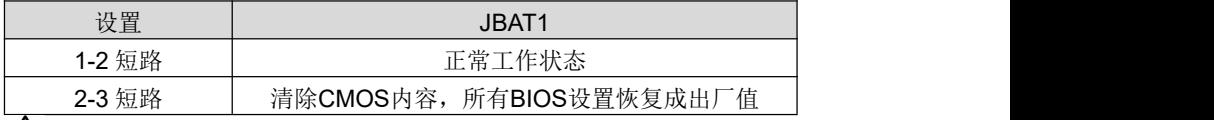

### 请不要在计算机带电时清除 **CMOS**,以免损坏主板!

### <span id="page-12-0"></span>**2.5.2 JPW1** 跳线设置

### **JPW1** 定义:

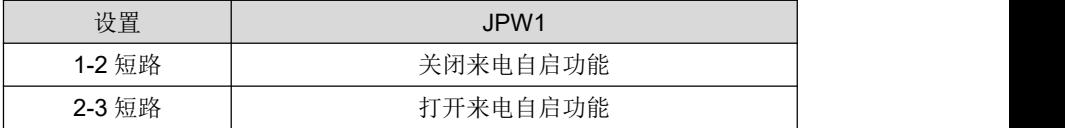

### <span id="page-13-0"></span>**2.6** 接口说明

连接外部连接器时请先认真阅读本手册,以免对主板造成损坏!

### <span id="page-13-1"></span>**2.6.1 SATA** 接口(**SATA2**、**SATA5**、**PWROUT1**)

板上提供 1 个 7 Pin SATA 接口以及 1 个 1\*4Pin 的硬盘供电电压接口。 提供 1 个 2.5 寸笔记本硬盘位 SATA5, 可以直接安装硬盘 SATA2 与内置 2.5 寸硬盘 SATA5 为自适应二选一

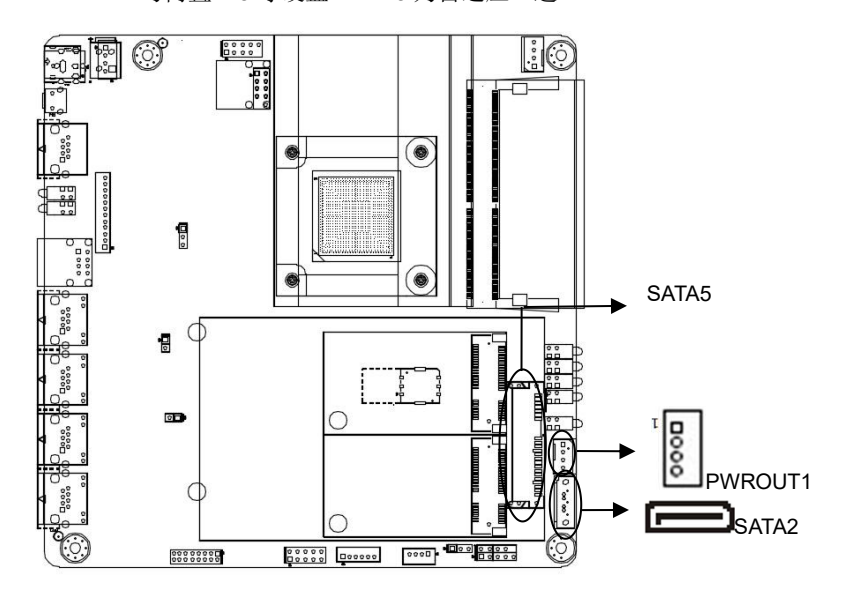

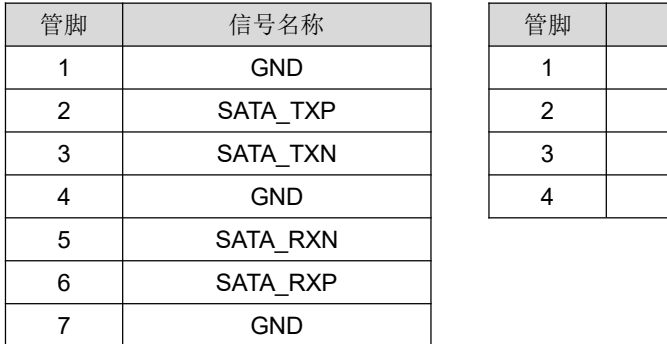

### **SATA2** 定义 **PWROUT1** 定义

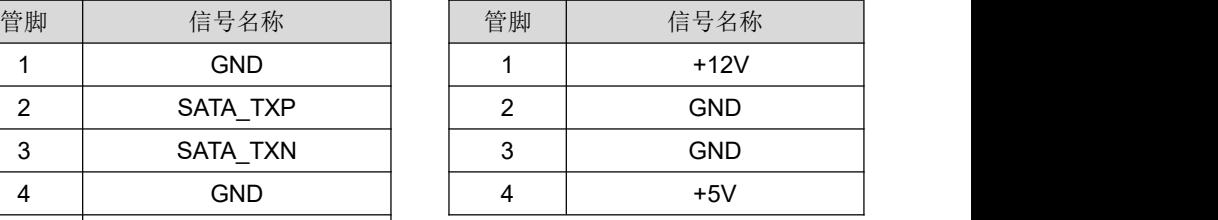

提示: 1、PWROUT1硬盘供电接口的第1脚为+12V输出,第4脚为+5V输出, 使用时须 用我司所标配的电源线,以免烧坏硬盘。

### <span id="page-14-0"></span>**2.6.2** 串行接口**(COM1)**

该主板提供1个RS232串行接口,为标准的CISCO接口

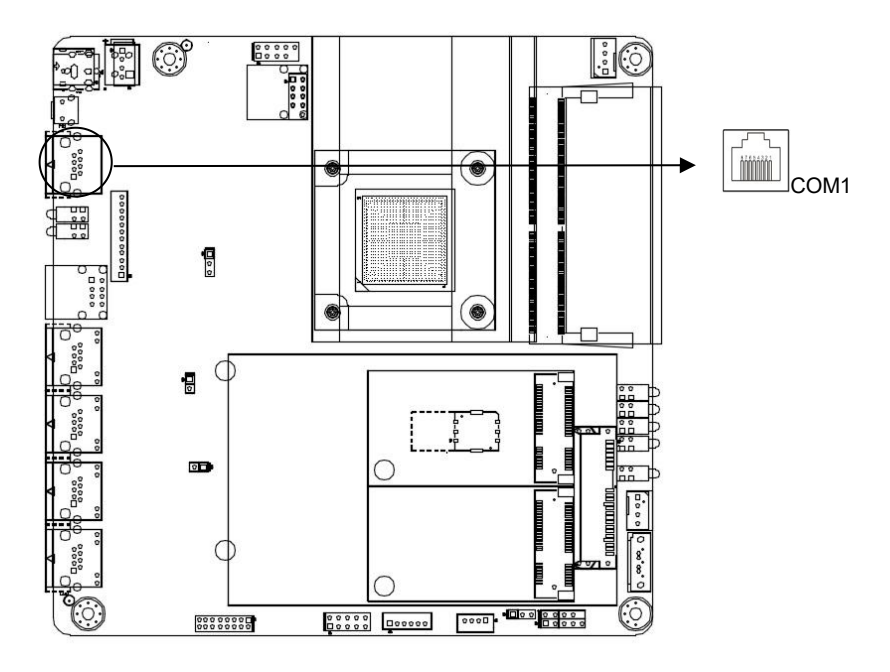

### **COM1** 定义**:**

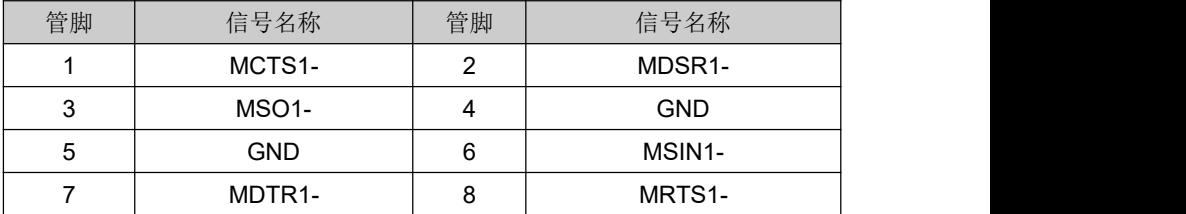

### <span id="page-15-0"></span>**2.6.3** 显示接口(**JVGA1**)

板上提供一个 JVGA1 是一个 1\*12Pin 接口。

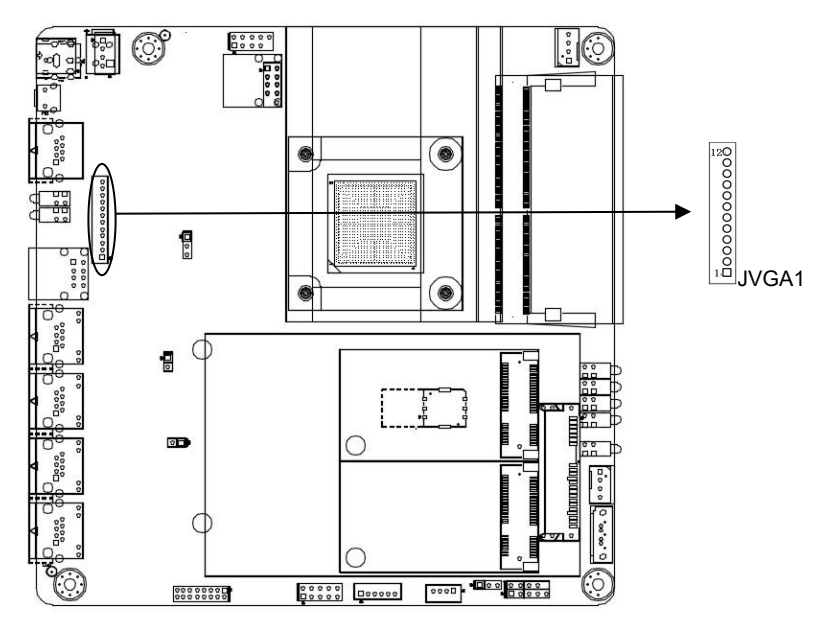

### **JVGA1** 定义:

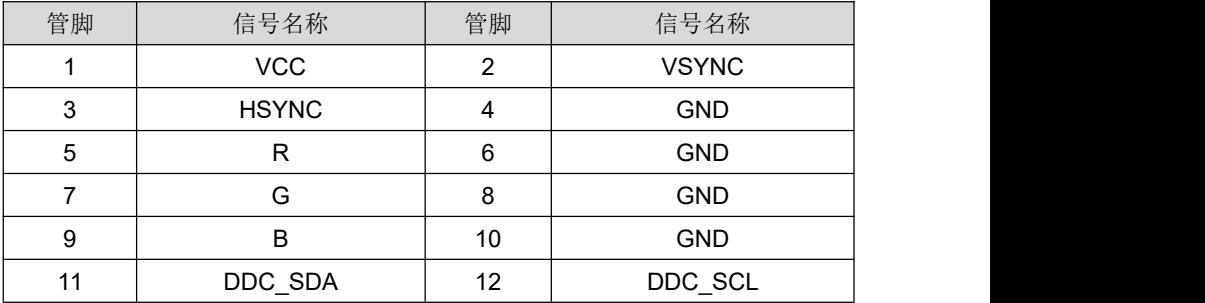

## ITX-M41E 基于 Intel®Geminilake 四千兆网络接口平台的 ITX 主板

### <span id="page-16-0"></span>**2.6.4** 电源接口**(DC12V\_IN2**、**ATX\_12V1**、**DC12V\_IN3)** 板上提供 1 个 4pin 的 ATX 电源接口,支持 12V 电源输入输出 提供 1 个适配器电源接口, 可支持 12V 电源输入输出 提供 1 个 4pin 的 DC 电源接口, 1\*4pin 可支持 12V 电源输入输出

Note:4pin ATX 电源接口与 1\*4pin DC 电源接口为二选一

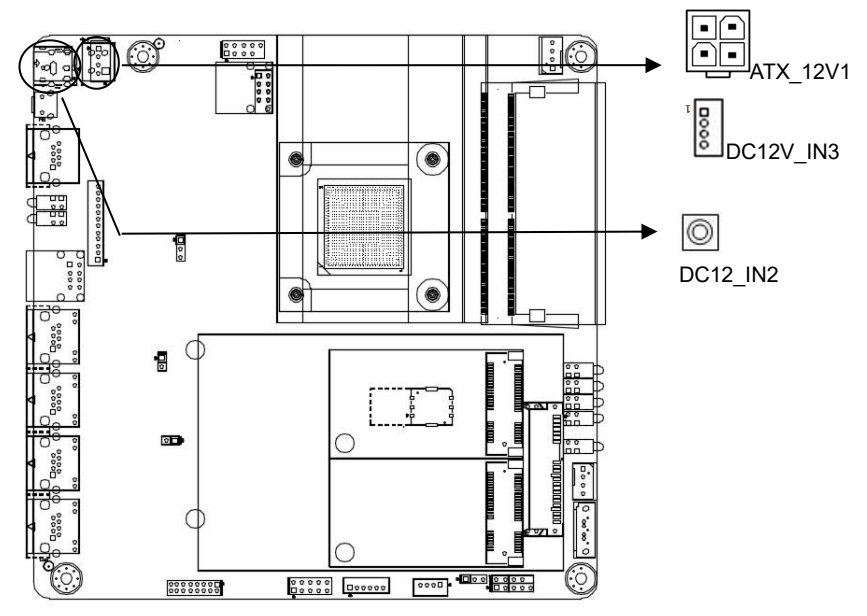

### **ATX\_12V1** 定义:

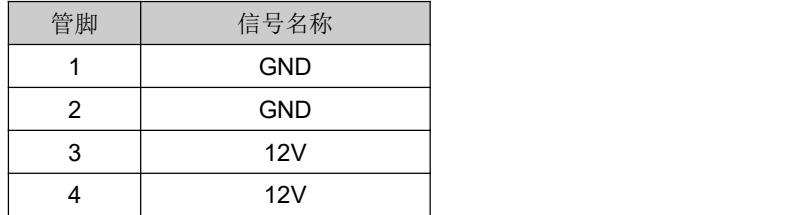

### **DC12V\_IN3** 定义:

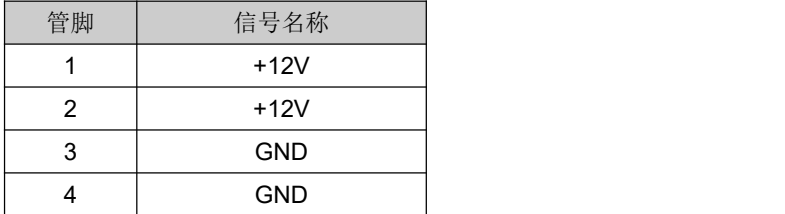

### <span id="page-17-0"></span>**2.6.5** 键盘鼠标接口**(KBMS1)**

板上提供一个 1×6Pin 键盘鼠标插针接口

Note:使用时需要用转接线转换成定义中的 PS/2 键盘鼠标接口。 Note:PS/2 接口与 GPIO 为二选一,默认为 GPIO

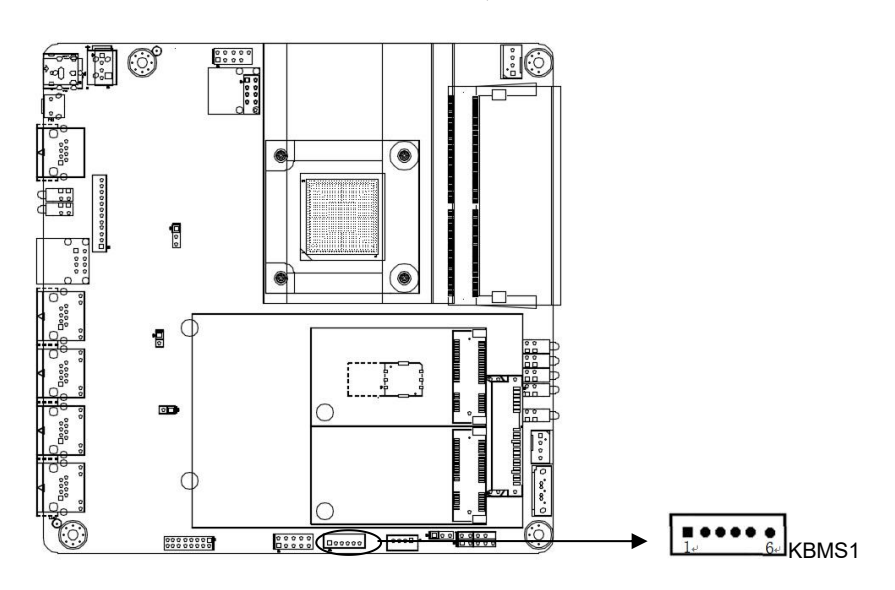

### **KBMS1** 接口定义**:**

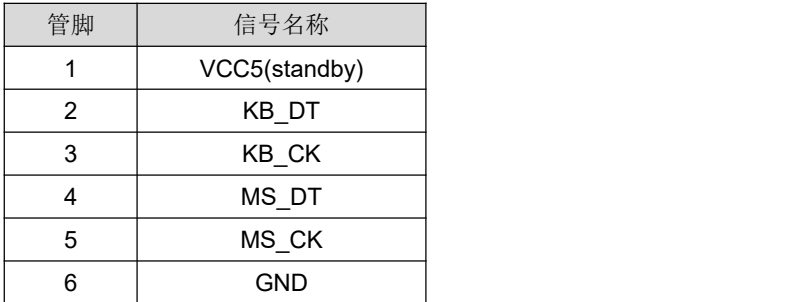

### <span id="page-18-0"></span>**2.6.6 USB** 接口**(USB1**、**USB2\_USB4**、**USB3)**

分别提供 2 个标准 USB2.0 接口

内置 4 个 USB2.0 插针座子(2 个 2\*5pin, 脚距:2.54mm 插针接口)

Note: USB3(标准 USB2.0 接口)和 USB4 二选一, 脚距:2.54mm

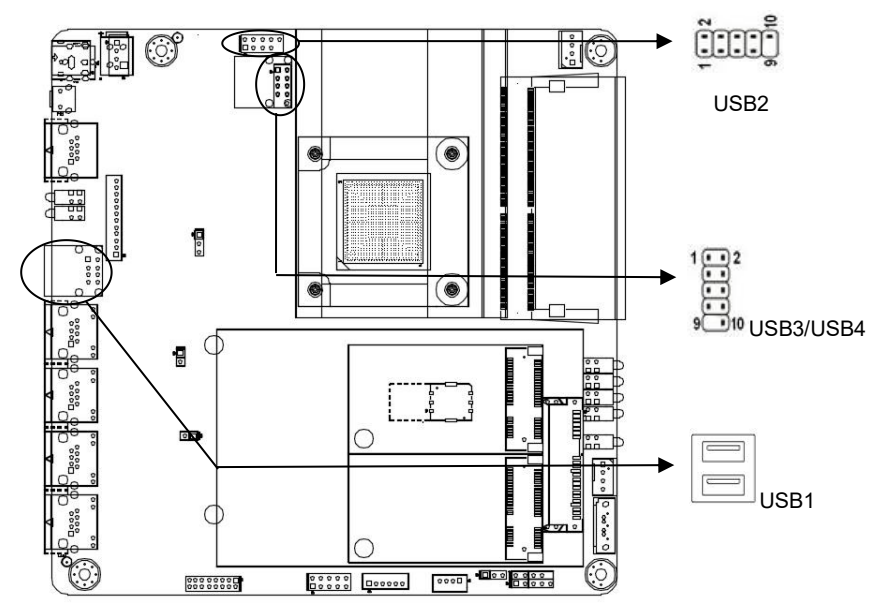

### **USB2**、**USB4** 定义:

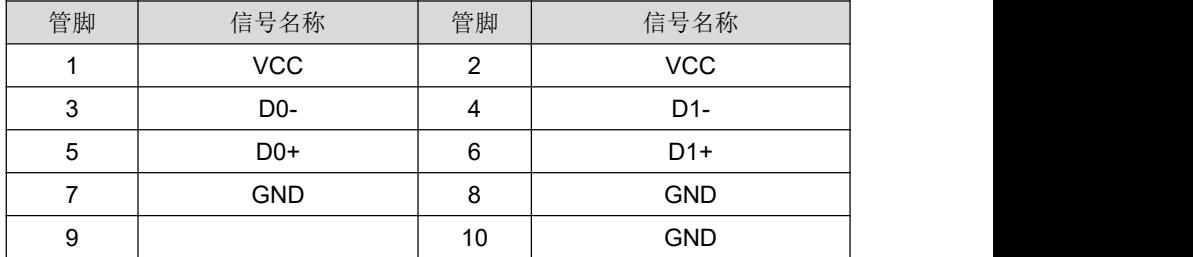

<span id="page-19-0"></span>**2.6.7** 网络和风扇接口**(LAN1-4**、**JLAN\_LED1**、**JP3**、**JP9**、**CPUFAN1**、**SYSFAN1)**

板上提供 4 个标准的 RJ-45 千兆网络接口, 且提供 4 个千兆网络 LED 指示灯 内置 1 个 2\*8pin 网络指示灯接口

内置 1 个 4pin CPU 智能风扇接口以及 1 个 4pin 系统风扇接口

其中 LAN1~LAN4 支持 BYPASS 功能(可选)

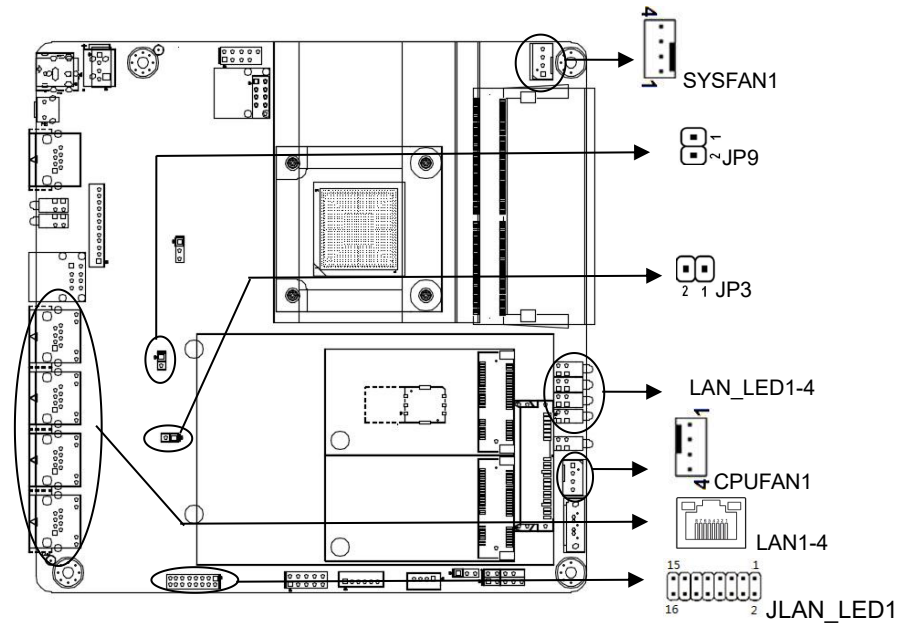

### **JLAN\_LED1**定义**:**

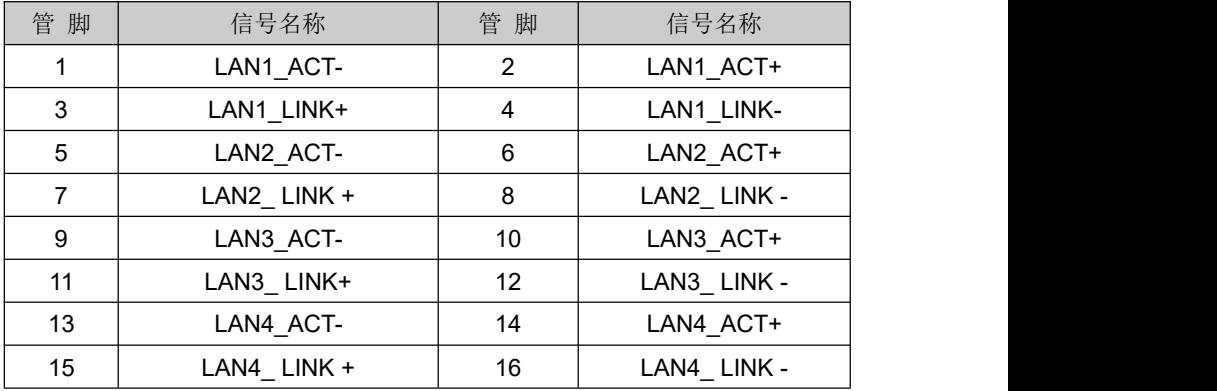

### **JP9(LAN1、LAN2 BYPASS 功能)设置:**

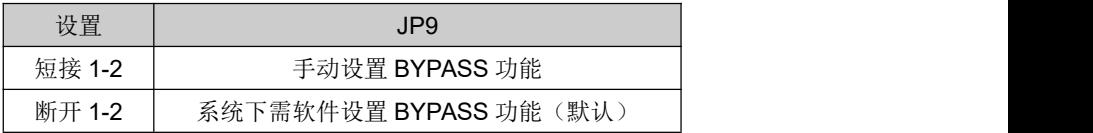

### **JP3(LAN3、LAN4BYPASS 功能)设置:**

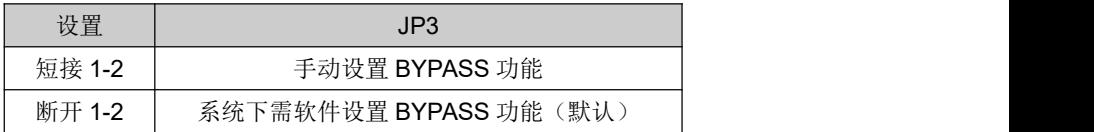

### **CPUFAN1**、**SYSFAN1** 定义:

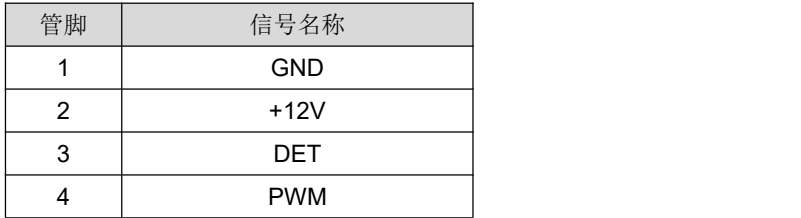

注:DET:风扇转速脉冲输出;PWM:风扇转速 PWM 控制

### <span id="page-21-0"></span>**2.6.8** 前置面板接口**(FPANEL1**、**PW1)**

板上内置1个2\*5pin 前面板插针

用于连接至机箱前面板上所设的功能按钮和指示灯

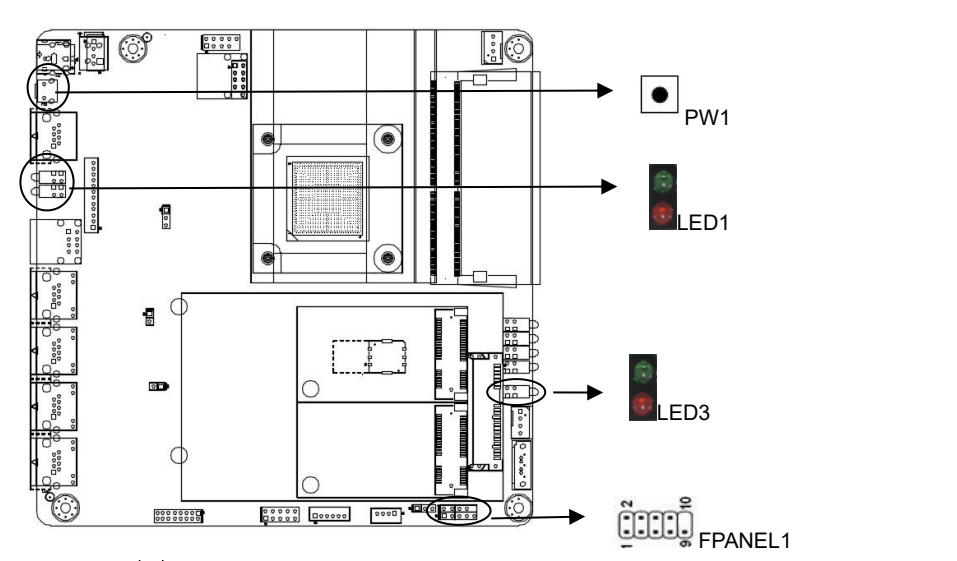

### **FPANEL1** 定义**:**

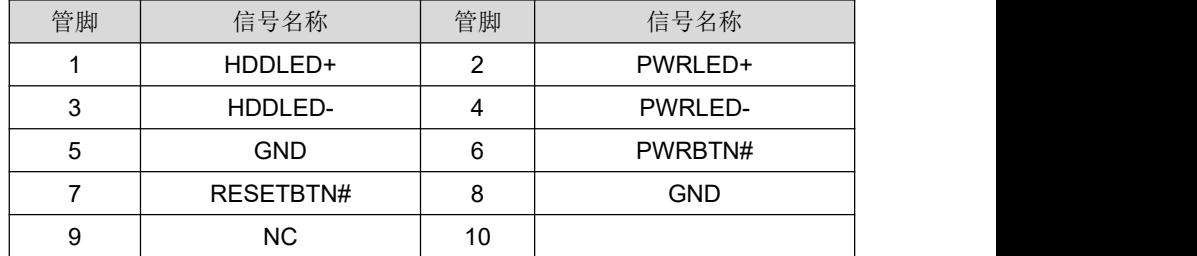

(1) 硬盘指示灯(第1,3针HDD LED 第1针为LED的正极)硬盘在进行读写操作时, 指示灯便会闪烁,表示硬盘正在运行中。

(2)电源指示灯(第2,4针POWERLED 第2针为LED的正极),当系统接通电源时, 电源指示灯亮;当系统断电后,电源指示灯灭。

(3) 复位按钮(第5.7针RESET BUTTON)系统发生故障不能继续工作时,复位可使 系统重新开始工作。

(4) 电源开关控制(第6,8针POWER BUTTON)这两个引脚连接到机箱前面板上的 弹跳开关,可以用来接通或断开电源。

### <span id="page-22-0"></span>**2.6.9** 可编程输入输出口(**GPIO1**)

请在OS下编写正常的GPIO驱动程序(windows系列请参考Microsoft驱动程序相关 资料,linux,unix请参考相关linux驱动程序框架模型),使用GPIO驱动程序去驱动GPIO 模组,以下称为驱动程序。

GPIO1 模组由 5 组(10 个)排针组成(参考主板),其中编号 1,2,3,4,5,6, 7,8 排针引出的为 Simple GPIO,编码 9 为 GND,编码 10 为+5V,其中单数编号(1, 3,5,7)为信号输入引脚排针,双数编号(2,4,6,8)为信号输出引脚排针:

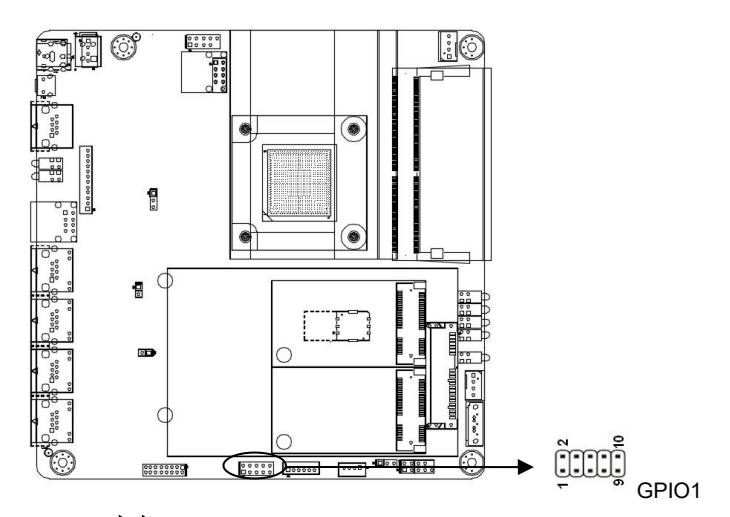

### **GPIO1** 定义**:**

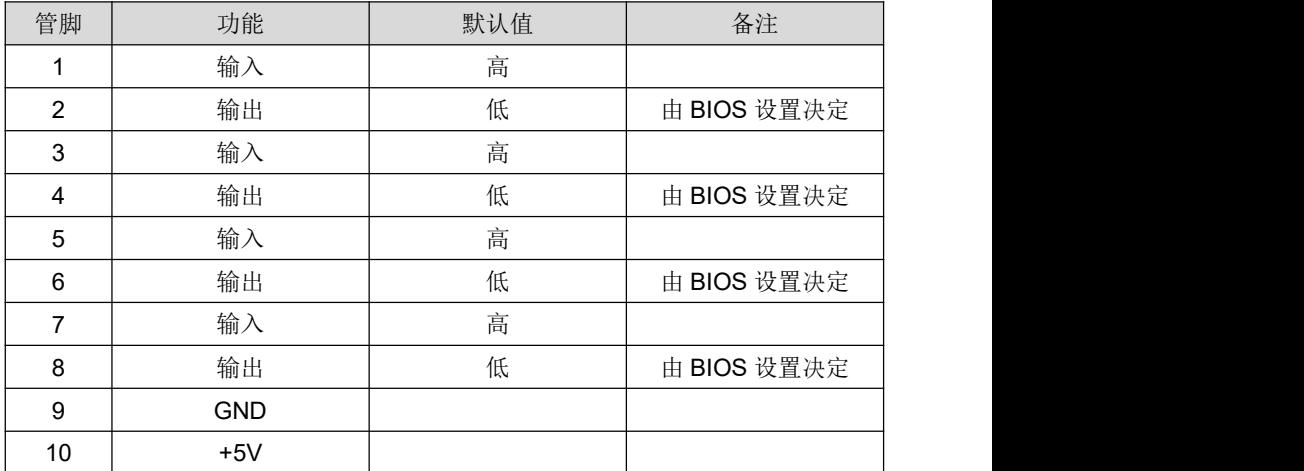

### <span id="page-23-0"></span>**2.6.10 Mini-PCIE** 接口**(MINIPE1**、**MSATA1)**

主板内置提供1个Mini-PCIE插槽, 支持WIFI、3G模块

1个MSATA插槽, 支持SSD固态硬盘、SSD传输速度高达3Gbps;

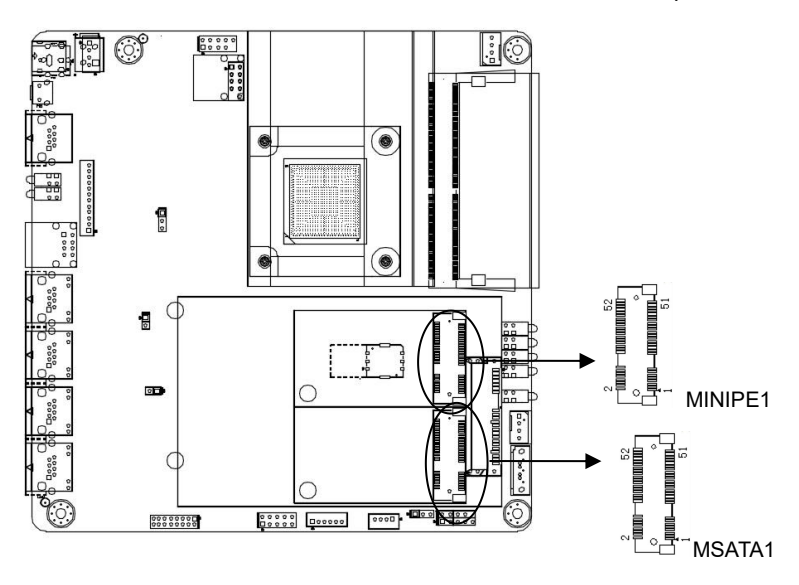

### <span id="page-24-0"></span>第三章 **BIOS**程序设定

### <span id="page-24-1"></span>**3.1. BIOS**描述

BIOS(Basic Input an Output System, 基本输入输出系统), 经由主板上的CMOS 晶片, 记录着系统各项硬件设备的设定参数. BIOS包含了BIOS设定程式, 供使用者按 照需要自行设置系统参数, 使主板正常工作或执行特定的功能.

通过BIOS Setup设置程序修改的相关设置(除了日期、时间)都保存在系统中的 闪存存储器中, 记忆CMOS资料所需的电力由主板上的电池供应, 因此当系统电源关 闭时, 这些资料不会丢失, 当下次再开启电源时, 系统便能读取这些设定好的资料. 在 因误操作无法进入Setup界面时, 如需恢复出厂设置, 请短接JBAT1 2, 3脚清除CMOS 内容.

注意!BIOS的设置直接影响到电脑的性能, 设置错误的参数将造成电脑的损坏, 甚至 不能开机, 请使用BIOS内置缺省值来恢复系统正常运行.

由于本公司不同产品其设置界面也会略有不同, 以下的画面供您参考, 有可能跟您 目前所使用的BIOS设置程序不完全相同.

### <span id="page-24-2"></span>**3.2 BIOS**基本功能设置

### <span id="page-24-3"></span>**3.2.1** 进入**BIOS**界面

按照以下步骤进入BIOS界面

1、启动电源, 显示器屏幕将出现POST界面.

2、当屏幕出现"Press<DEL>or<ESC> to enter setup"提示时, 按下<DEL>或者 <ESC>键, 就可以进入BIOS设定程序.

3、以方向键< ↑ ><↓ >< ← >< → >移动至你要修改的选项, 按下<Enter>键即可 进入该选项的子画面.

- 4、使用方向键及<Enter>键即可修改所选项目的值, 按回车键选择BIOS选项并修改.
- 5、使用<Esc>退出主菜单且不保存更改,子菜单退出当前页面并返回主菜单
- 6、<Page Up/+> 增加数字值或更改

<Page Down/-> 减少数字值或更改

<F1> 设置子菜单帮助

- <F9> 设置为默认值(优化成出厂设置)
- <F10> 保存BIOS设置

### <span id="page-25-0"></span>**3.2.2 Main** 菜单(**BIOS** 信息及时间日期)

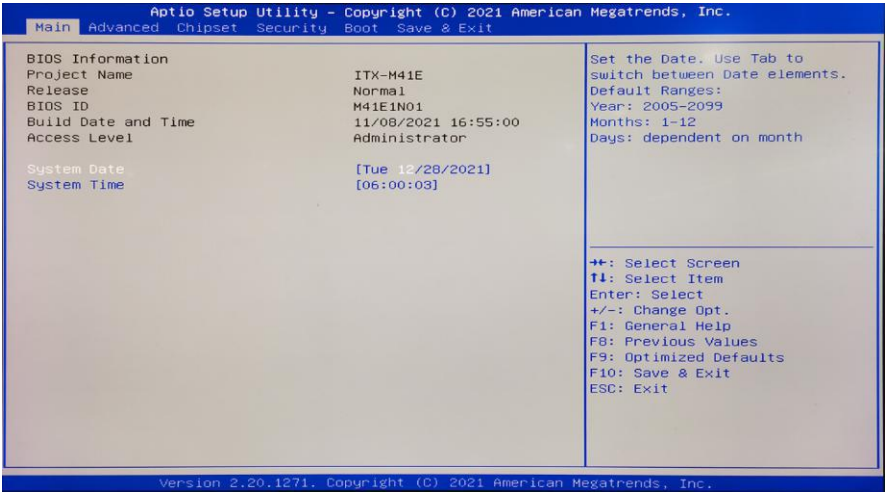

**BIOS Vendor : BIOS供应商, American Megatrends** 

Bios ID: BIOS版本

Build Date and Time : BIOS时间日期

OS Selection(系统设置)

OS 操作系统的选择项(根据实际情况选择win7或win8)。

System language: 系统语言选择

### System Date :

设置目前的日期。以月/日/年的格式来表示。其设置范围是:Month/月(Jan.-Dec.),

Date/日(01-31), Year/年(最大至 2099), Week/星期(Mon.~Sun.)。

System Time :

设置目前的时间。以时/分/秒的格式来表示。其设置范围是: Hour/时(00-23), Minute/ 分(00-59), Second/秒(00-59)。

### <span id="page-26-0"></span>**3.2.3 Advance (**高级菜单设置**)**

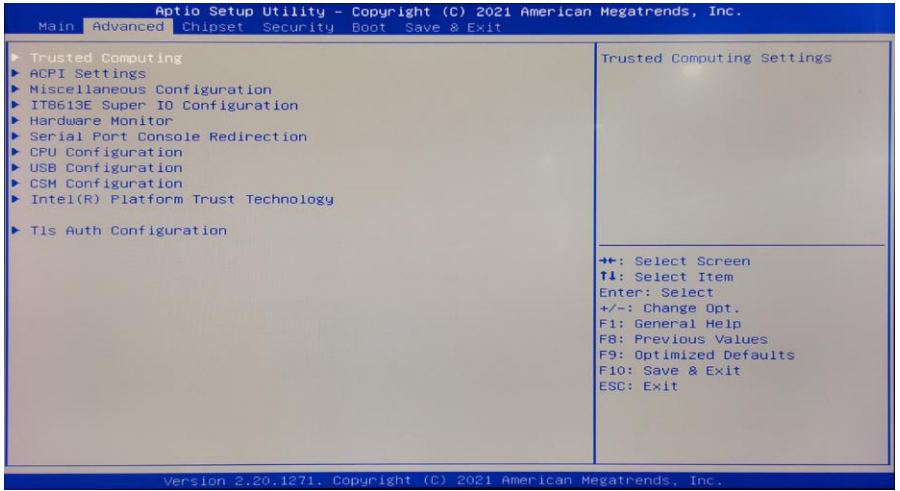

ACPI Settings : 高级配置和电源管理接口设置。

IT8613E Super IO Configuration: Super IO 配置信息,包含COM 口中断号及地址设 置。

Hardware Monitor: 系统监控,硬件监控,硬件监视器

Miscellaneous Configuration: 杂项管理,可以配置为硬件上电开机或是软件上电开

机,定时开机,看门狗

CPU Configuration: CPU 参数信息及常用设置选项。

USB Configuration: USB 信息及控制选项。

CSM Configuration: CSM 配置

### <span id="page-27-0"></span>**3.2.4 ACPI Settings(ACPI** 设置**)**

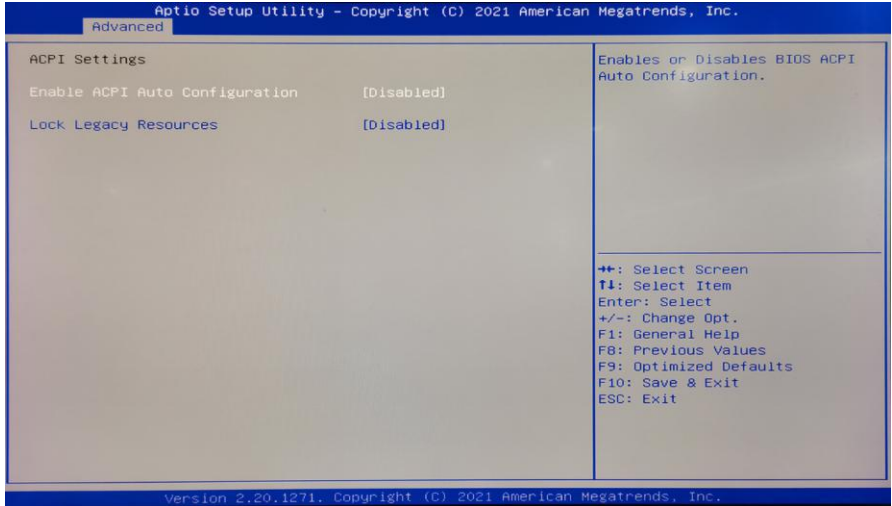

Enable ACPI Auto Configuration : 此项为ACPI自动配置。允许(Enabled)或关闭 (Disabled) BIOS的ACPI自动配置。默认是关闭的(Disabled)。

Lock Legacy Resources : 资源锁存,允许(Enabled)或关闭(Disabled)资源锁 存功能。

### <span id="page-28-0"></span>**3.2.5 Super IO Configuration(**超级 **IO** 配置**)**

![](_page_28_Picture_94.jpeg)

Serial Port 1 Configuration:此项为串口1设置选项,Super IO 配置信息,包含COM 口 中断号及地址设置。

### <span id="page-28-1"></span>**3.2.6 PC Health Status (**硬件安全侦测)

![](_page_28_Picture_95.jpeg)

### PC Health Status :

硬件安全侦测,显示当前系统温度,CPU温度,风扇转速,以及其他相关电压值。以

上参数都有一定的范围,系统不可以超过这些范围运行。

Smart Fan 1 Mode: 此选项是否开启CPU自动风扇控制功能,用于根据实时侦测的 CPU温度来自动调整CPU风扇转速,从而达到省电节能的目的。

Fan off temperature limit:风扇关闭的最小温度值设置。

Fan start temperature limit : 风扇开启的最小温度值设置。

Fan start PWM: 风扇的起始PWM的值设置。

Pwm slope setting: Pwm 的线性值。

### <span id="page-29-0"></span>**3.2.7 CPU Configuration (CPU** 配置)

![](_page_29_Picture_111.jpeg)

![](_page_30_Picture_106.jpeg)

只读项包含CPU的详细信息,包括了CPU厂家、型号、频率、一级缓存大小、二级缓 存大小等信息。

Limit CPUID Maximum:限制执行CPUID指令返回数值。

Execute Disable Bit:硬件防病毒技术

Intel Virtualization Technology :

Intel Virtualization Technology是Intel公司的CPU中采用的系统假想化技术。它使得在 1台PC能够运行复数个OS,VT技术即将在各种类型的处理器(包括双核心处理器)上起 到非常重要的作用,这种技术使得处理器具有and/or 虚拟化技术,使用Vanderpool Technology技术,我们可以在同一台机器上同时运行两个操作系统。其中一个处理器 运行一个操作系统,另一个处理器运行另一个操作系统。

### <span id="page-31-0"></span>**3.2.8 Miscellaneous Configuration (**杂项管理)

![](_page_31_Picture_104.jpeg)

Resume On RTC Alarm:设置定时开机

RTC Alarm Date(Days): 设置定时开机日期

RTC Alarm Time(Hours):设置定时开机小时

RTC Alarm Time(Minutes):设置定时开机分钟

RTC Alarm Time(Seconds):设置定时开机秒

![](_page_31_Picture_105.jpeg)

Restore on AC Power loss: 该项用于设置加电后的开机情况,选 Power Off 则加电

后需按下电源键才能开机,选 Power On 则加电后直接开机,选 Last State 则按照上 次设定的值决定是否加电开机。

![](_page_32_Picture_3.jpeg)

Watch dog Controller:设置看门狗, [Disabled]关闭看门狗, [Second mode]将看门狗 设为秒的模式,[Minute Mode],将看门狗设为分的模式。

Ethernet Bypass Group A/B:是否开启 BYPASS 功能

### <span id="page-33-0"></span>**3.2.9 Serial port console Redirection(**串口重定向**)**

![](_page_33_Picture_135.jpeg)

Console Redirection:是否开启串口重定向功能,重定向是指通过网络端口控制客户端

#### Aptio Setup Utility - Copyright (C) 2021 American Megatrends, Inc. Advanced Enables Legacy USB support USB Configuration AUTO option disables legacy support if no USB devices are<br>connected. DISABLE option will USB Module Version  $23$ USB Controllers: keep USB devices available only for EFI applications. 1 XHCI USB Devices: 1 Keyboard, 1 Mouse XHCI Hand-off [Enabled] USB Mass Storage Driver Support [Enabled] ++: Select Screen<br>14: Select Item Enter: Select +/-: Change Opt.<br>F1: General Help F8: Previous Values F8: Previous Values<br>F9: Optimized Defaults<br>F10: Save & Exit<br>ESC: Exit rican Megatrends Copyright

### <span id="page-33-1"></span>**3.2.10 USB Configuration (USB** 配置)

Legacy USB Support :

该项用于旧版USB的设置,如果需要在DOS下支持USB设备,如U盘、USB键盘等,

就要将此项设为[Enabled]或[Auto]。反之则选[Disabled]。

XHCI Hand-off :当操作系统不支持XHCI时,是否让BIOS来接管XHCI控制

USB Mass Storage Driver Support :

USB 大容量存储设备支持开关。

### <span id="page-34-0"></span>**3.2.11 Chipset** 菜单**(**芯片组设置**)**

![](_page_34_Picture_6.jpeg)

System Agent((SA) Configuration :北桥设置,包括显存,显示设备,LVDS 等选项 PCH-IO Configuration:南桥设置,包括声卡, PCIE,SATA 等设置

![](_page_35_Picture_2.jpeg)

Primary IGFX Boot Display : 配置第一显示。 DVMT Pre-Allocated:动态分配显存的值。 DVMT Total Gfx Mem: 动态分配总的显卡的值。 Aperture Size:显示卡共享主内存的大小。 GTT Size:显存大小

![](_page_36_Picture_2.jpeg)

SATA Mode Selection: 硬盘模式设置(AHCI或IDE)。

Port 0: 串行端口1(开启或关闭)。

Port 1: 串行端口1(开启或关闭)。

### <span id="page-37-0"></span>**3.2.12 Boot (**启动)

![](_page_37_Picture_97.jpeg)

Setup Prompt Timeout: 设置提示超时时间, 按 Setup 快捷键的等待时间。如果在设 置时间内没有按 Setup 快捷键就继续启动。

Quiet Boot:无声启动(关闭 ,enable 开启)。

Fast Boot: 快速启动(Disabled 关闭, enable 开启)。

Boot Option Priorities:系统将按照设定好的顺序来检测设备,直到找到一个能启动的 设备,然后从这个设备启动。启动选项中#1 是最优先的启动设备。

### <span id="page-38-0"></span>**3.2.13 Security**

![](_page_38_Picture_64.jpeg)

密码字符长度提示:最小长度为3,最大长度为20。

### Administrator Password :

该提示行用来设置超级用户密码。

### Secure Boot Menu:

安全启动设置

<span id="page-39-0"></span>![](_page_39_Picture_3.jpeg)

Save Changes and Reset: 保存 BIOS 设置并退出设置界面,继续启动计算机。 Discard Changes and Reset : 放弃更改并退出设置界面,重启计算机。 Restore Defaults:载入优化设置,如果选择此项,系统将按照出厂的优化值进行设置 Boot Override :选择指定Boot 的设备,比如SATA硬盘,U盘,EFI Shell,PXE 等, 直接Boot, 不用保存退出, 按F11 选择指定设备Boot。

<span id="page-40-0"></span>**附录** 网络一个人的人的人

### <span id="page-40-1"></span>附录一:术语表

#### **ACPI**

高级配置和电源管理。ACPI 规范允许操作系统控制计算机及其附加设备的大部分电 能。

### **BIOS**

基本输入/输出系统。是在 PC 中包含所有的输入/输出控制代码界面的软件。它在系统 启动时进行硬件检测,开始操作系统的运作,在操作系统和硬件之间提供一个界面。 BIOS 是存储在一个只读存储器芯片内。

### **BUS**

总线。在计算机系统中,不同部件之间交换数据的通道,是一组硬件线路。我们所指 的 BUS 通常是 CPU 和主内存元件内部的局部线路。

### **Chipset**

芯片组。是为执行一个或多个相关功能而设计的集成芯片。我们指的是由南桥和北桥 组成的系统级芯片组,他决定了主板的架构和主要功能。

### **CMOS**

互补金属-氧化物半导体。是一种被广泛应用的半导体类型。它具有高速、低功耗的特 点。我们指的 CMOS 是在主板上的 CMOS RAM 中预留的一部分空间,用来保存日期、 时间、系统信息和系统参数设定信息等。

### **COM COM**

串行接口。一种通用的串行通信接口,一般采用标准 DB9 公头接口连接方式。

 $-40-$ 

### **DIMM**

双列直插式内存模块。是一个带有内存芯片组的小电路板。提供 64bit 的内存总线宽度。

### **DRAM**

动态随机存取存储器。是一个普通计算机的通用内存类型。通常用一个晶体管和一个 电容来存储一个位。随着技术的发展,DRAM 的类型和规格已经在计算机应用中变得 越来越多样化。例如现在常用的就有:SDRAM、DDR SDRAM 和 RDRAM。

### **LAN**

局域网络接口。一个小区域内相互关联的计算机组成的一个计算机网络,一般是在一 个企事业单位或一栋建筑物。局域网一般由服务器、工作站、一些通信链接组成,一 个终端可以通过电线访问数据和设备的任何地方,许多用户可以共享昂贵的设备和资 源。

### **LED**

发光二极管,一种半导体设备,当电流流过时它会被点亮,通常用来把信息非常直观 的表示出来,例如表示电源已经导通或硬盘驱动器正在工作等。

### **PnP**

即插即用。允许 PC 对外接设备进行自动配置,不用用户手动操作系统就可以自己工 作的一种规格。为实现这个特点,BIOS 支持 PnP 和一个 PnP 扩展卡都是必需的。

### **POST**

上电自检。在启动系统期间,BIOS 会对系统执行一个连续的检测操作,包括检测 RAM, 键盘,硬盘驱动器等,看它们是否正确连接和是否正常工作。

- 41 -

### **PS/2**

由 IBM 发展的一种键盘和鼠标连接的接口规范。PS/2 是一个仅有 6PIN 的 DIN 接口, 也可以用以连接其他的设备,比如调制解调器。

### **USB**

通用串行总线。一种适合低速外围设备的硬件接口,一般用来连接键盘、鼠标等。一 台 PC 最多可以连接 127 个 USB 设备, 提供一个 12Mbit/s 的传输带宽; USB 支持热 插拔和多数据流功能,即在系统工作时可以插入 USB 设备,系统可以自动识别并让插 入的设备正常。

### <span id="page-43-0"></span>附录二:常见故障分析与解决

![](_page_43_Picture_286.jpeg)